CPROINFO-CENTRO 2022| III Jornada Nacional de Centros Provinciales de Información de Ciencias Médicas | 1-30.11 | C. Ávila

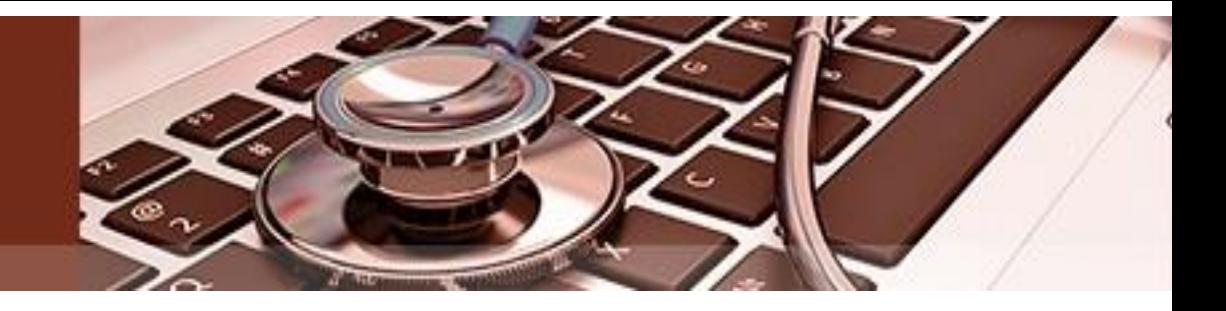

# Acciones de los CPICM en la promoción de eventos empleando los servicios de Cencomed

MsC. Ana Gloria Díaz Martínez<sup>1</sup>, Lic. Tania Izquierdo Pamias <sup>2</sup>

1 Coordinadora del Grupo de trabajo Cencomed. Departamento de Servicios Especiales de información. Centro Nacional de Información de Ciencias Médicas/Infomed. Lic. en Bioquímica, Profesora Asistente, Investigadora agregada. Correo electrónico: [agdiaz@infomed.sld.cu](mailto:agdiaz@infomed.sld.cu)

2.Especialista del Grupo Portal. Departamento de Servicios Especiales de información. Centro Nacional de Información de Ciencias Médicas/Infomed. Lic. en Biología, Profesora Instructora, Correo electrónico: [tania.izquierdo@infomed.sld.cu](mailto:tania.izquierdo@infomed.sld.cu) .

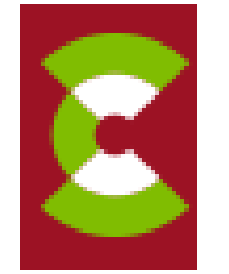

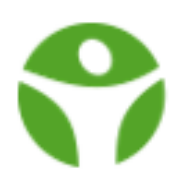

Objetivo:

Presentar las acciones que pueden desempeñar los especialistas de los CPICM para jugar un rol activo en la en la promoción de eventos del Sistema Nacional de Salud a celebrarse en la provincia en Coordinación con el Grupo Cencomed.

Aspectos a tratar

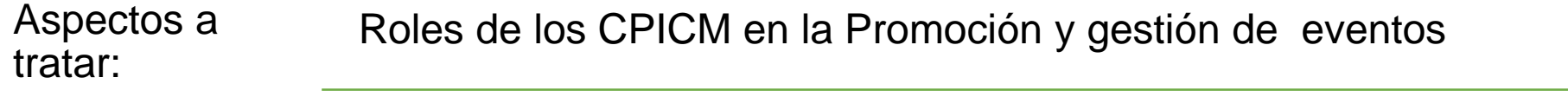

Servicios de promoción y sitios web promocionales

¿Cómo solicitarlos?

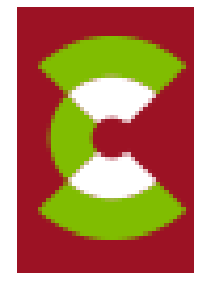

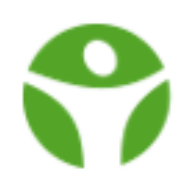

#### **Los Centros Provinciales de Información de Ciencias Médicas deben:**

- Capacitar a los especialistas en el correcto uso de los servicios de promoción y gestión de ofrece Cencomed en el territorio, aplicando las políticas y procedimientos establecidas.
- Contribuir a la creación de las capacidades institucionales para la promoción y la gestión de los eventos organizados en las provincias
- Divulgar los servicios, noticias, cursos relacionados con los eventos que se gestionan en la provincia utilizando los servicios nacionales y locales
- Establecer un flujo de trabajo con Cencomed para orientar metodológicamente el desarrollo de los eventos en el territorio

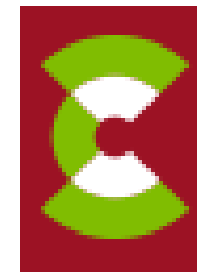

### **¿QUÉ SERVICIOS BRINDA CENCOMED?**

•**Sitios web**

•**Videoconferencias**

•**Promoción de eventos**

### **¿A QUIÉN VA DIRIGIDO?**

•**Instituciones del Sistema Nacional de Salud.**

### **¿CUÁNDO Y DÓNDE SOLICITARLO?**

•**En cualquier momento** •**Registrándose en el sitio [https://solicitudescencomed.sld.cu](https://solicitudescencomed.sld.cu/)** •**Colocando los siguientes Documentos :**

- **Modelo de [Autorización institucional](http://promociondeeventos.sld.cu/files/2021/05/Modelo-para-solicitud-de-servicios-a-Cencomed.docx)**
- **[Modelo para servicio de creacion](http://promociondeeventos.sld.cu/files/2021/05/Modelo_2_creacion_web_evento-3.docx) de sitios web**

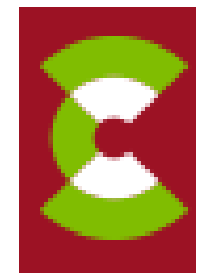

La solicitud de los servicios el sitio [https://solicitudescencomed.sld.cu](https://solicitudescencomed.sld.cu/) es única para los tres servicios

que se ofertan, pero se puede solicitar solo uno si es de interés de los organizadores.

- Para todos los servicios se exige el: Modelo de [Autorización institucional](http://promociondeeventos.sld.cu/files/2021/05/Modelo-para-solicitud-de-servicios-a-Cencomed.docx)
- Para los sitios web es importante además añadir el [Modelo para servicio de creación de sitios web](http://promociondeeventos.sld.cu/files/2021/05/Modelo_2_creacion_web_evento-3.docx)

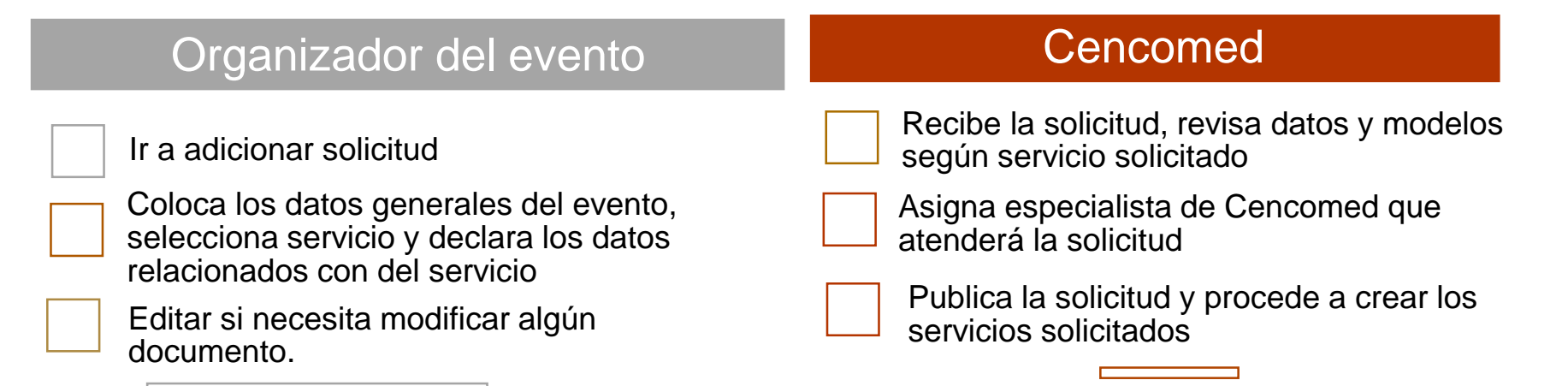

La solicitud se recibe y se aprueba si los datos son correctos y los documentos previamente avalados. De lo contrario queda pendiente.

Se da un plazo de un mes para rectificar los registros de solicitud después de ese tiempo se elimina el registro

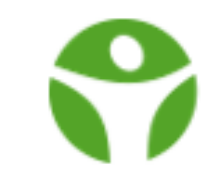

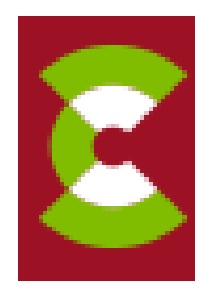

**Promocionar** es un acto de información, persuasión y comunicación. A partir de un adecuado programa de promoción, se puede lograr dar a conocer un producto o servicio así como incrementar el consumo del mismo.

La promoción es fundamental para aumentar la visibilidad y alcance de un evento. Un evento sin promoción no atrae a nadie. Por lo que resulta imprescindible comenzar con tiempo suficiente para poder llegar a la mayor cantidad de personas( nacionales e internacionales)

Todos los servicios que oferta Cencomed van dirigidos a garantizar la visibilidad del evento a través de diferentes servicios( plataformas):

- Directorio de eventos.
- Listas de anuncios
- Carteles promocionales
- Coordinación de cobertura de prensa
- **Sitios Web:**
- Redes sociales fundamentalmente: Facebook y Twitter

Todos los servicios de promoción se integran unos a los otros y dan información general del evento.

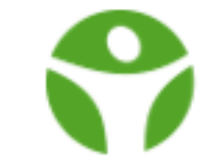

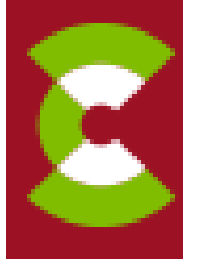

#### Al realizar la solicitud de promoción debe especificar

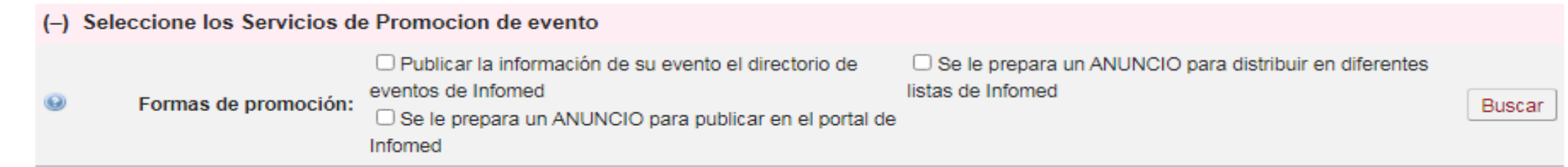

Acciones que debe realizar el organizador del evento o representante ante Cencomed:

- 1. Insertar los datos del evento en el Directorio de eventos (Cencomed publica el registro previa solicitud aprobada)
- 2. Enviar anuncios a través de [anuncios@listas.sld.cu](mailto:anuncios@listas.sld.cu) o [cencomed@Infomed.sld.cu](mailto:cencomed@Infomed.sld.cu) para publicarlos en las listas de promoción, anuncios, redes sociales, portal de Infomed
- 3. Solicitar un cartel para la promoción en portal de Infomed y Cencomed, y otros según sea el caso y solo si se solicitan sitios web.
- 4. Las videoconferencias solo deben promoverse en el directorio de eventos si se especifica por el comité organizador o el representante del evento ante Cencomed
- 5. Debe definir en su solicitud el alcance de la promoción que desee para su evento.

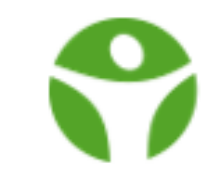

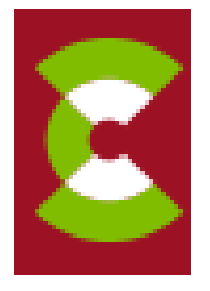

#### **Directorio de Eventos:**

Se promueven los eventos en el Portal de Infomed y Cencomed en la sección de próximos eventos. Se recuperan sus registros en los buscadores de Internet.

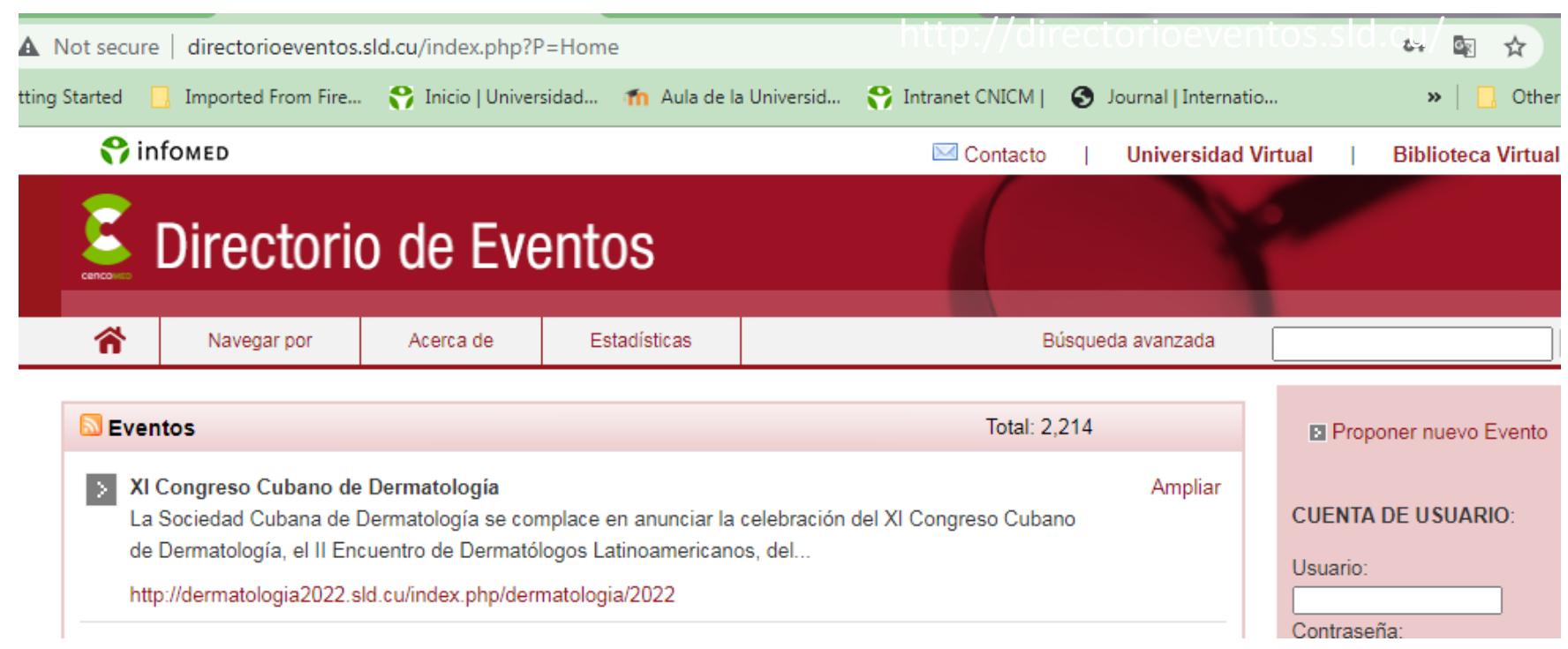

 $\overline{a}$  a  $\overline{a}$  A partir del 2021 la aprobación del registro del evento debe solicitarse a través del sitio de solicitudes de Cencomed

> De existir cambios en la celebración del evento deben reportarlo a Cencomed para proceder a la actualización de los registros en el directo.

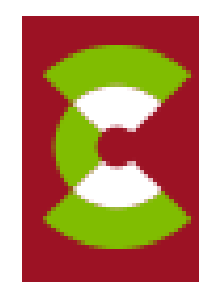

#### **Sitios web**

Es un servicio del Centro Virtual de Convenciones Médicas (Cencomed), para la promoción de eventos, con alcance nacional e internacional. Se ofertan dos modalidades:

- En wordpress: solo promoción del evento (sede, objetivos, normas de presentación, entre otras)
- En OCS: se brinda la promoción del evento y además se emplea en la gestión y evaluación de trabajos en línea, además de comentar y realizar intercambio con los especialistas.

En ambos casos los contenidos del sitio son editados por el comité organizador ofreciéndose una actualización inmediata. Se promueven con los carteles creados por los diseñadores de Infomed.( Sliders, cabezales, posters)

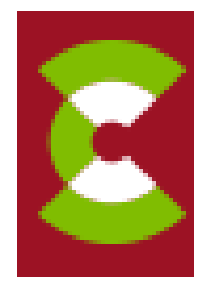

### **sitios web promocionales**

Los sitios web promocionales están bajo la sombrilla del sitio de Promoción de eventos, este sitio al igual que el directorio se encuentra indexado en las bases de datos y buscadores de internet y la recuperación de los mismos es casi inmediata.

Se seleccionó la plataforma **WordPress** (hospedada en los servidores de Infomed), ya que es muy intuitiva y sencilla de manejar.

**WordPress** es un sistema de gestión de contenido (en inglés *Content Management System*, o CMS) enfocado a la creación de blogs (sitios web periódicamente actualizados).

Licenciado bajo GPL, WordPress pone especial atención a la estética, estándares web, y usabilidad.

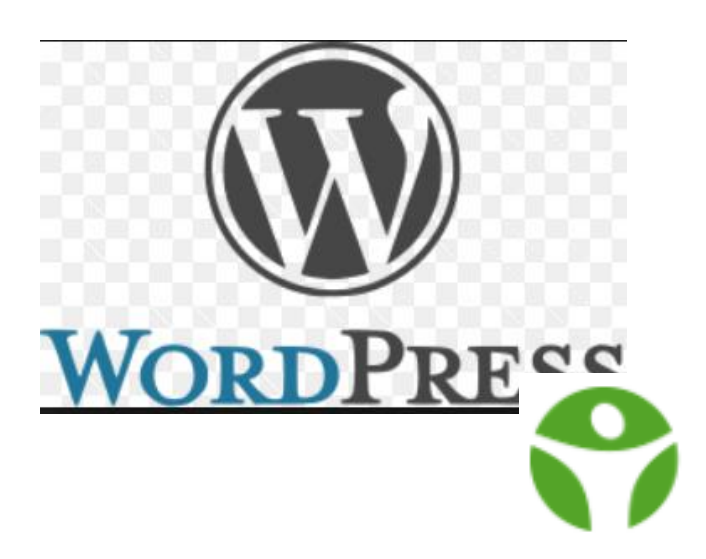

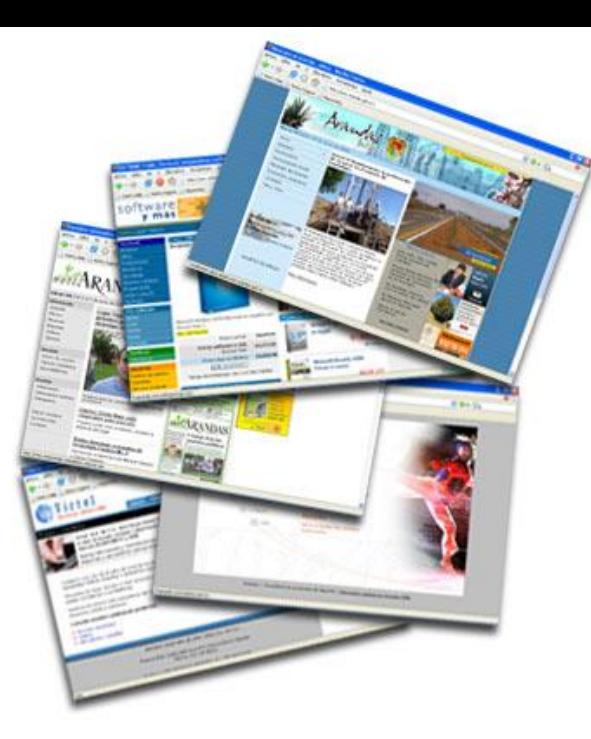

# **Servicios de promoción: sitios web promocionales**

En **Wordpress** se publican artículos en páginas web en forma de **entradas** o de **páginas estáticas**.

Las **entradas** son artículos que forman parte del diario. Se organizan de forma cronológica.

Son textos que van apareciendo a los visitantes en orden cronológico inverso, es decir, lo más nuevo aparece primero y lo más viejo va debajo.

Cencomed utiliza las entradas para la promoción de los sitios de eventos hospedados en el sitio de promoción y los que se crean en OCS para facilitar la búsqueda y recuperación de estos últimos por esta vía

Las **páginas** son contenidos estáticos que normalmente se utilizan para la información genérica. Son artículos que no forman parte del diario, no se organizan de forma cronológica, sino de forma jerárquica. Las páginas de primer nivel aparecen en el Menú principal. Aparte de la página principal se pueden crear páginas secundarias.

Cencomed utiliza cada sitio o blog como sitio de un evento, con diferentes temas y diseños pre elaborados

Se crea un usuario editor que corresponde con el representante del evento ante Cencomed que mantiene la actualización de los contenidos del sitio.

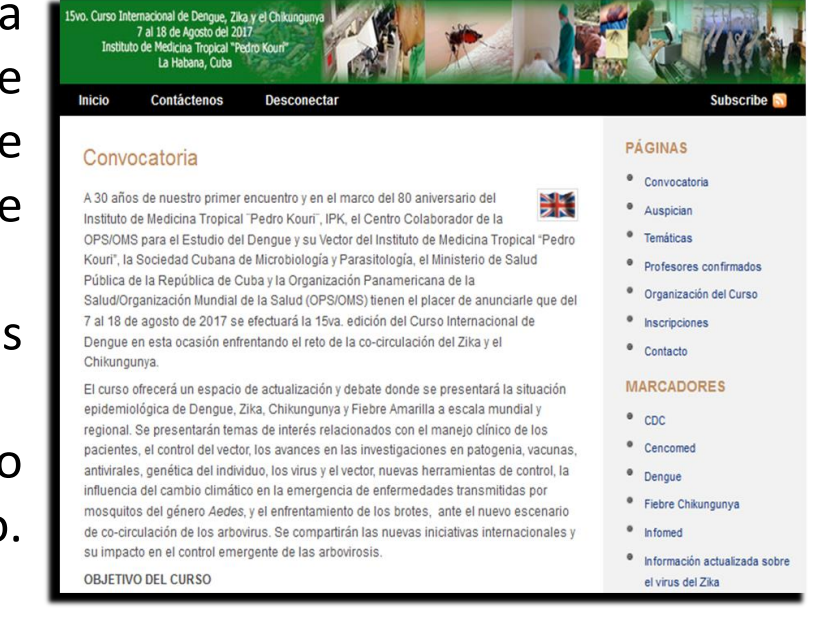

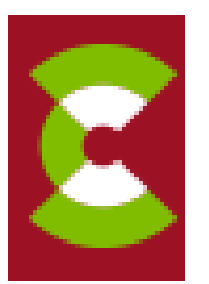

## **Servicios de promoción: sitios web promocionales**

## **¿Qué es una página web?**

Una página web es un documento o información electrónica adaptada para la World Wide Web y que puede ser accedida mediante un navegador para mostrarse en un monitor o dispositivo móvil.

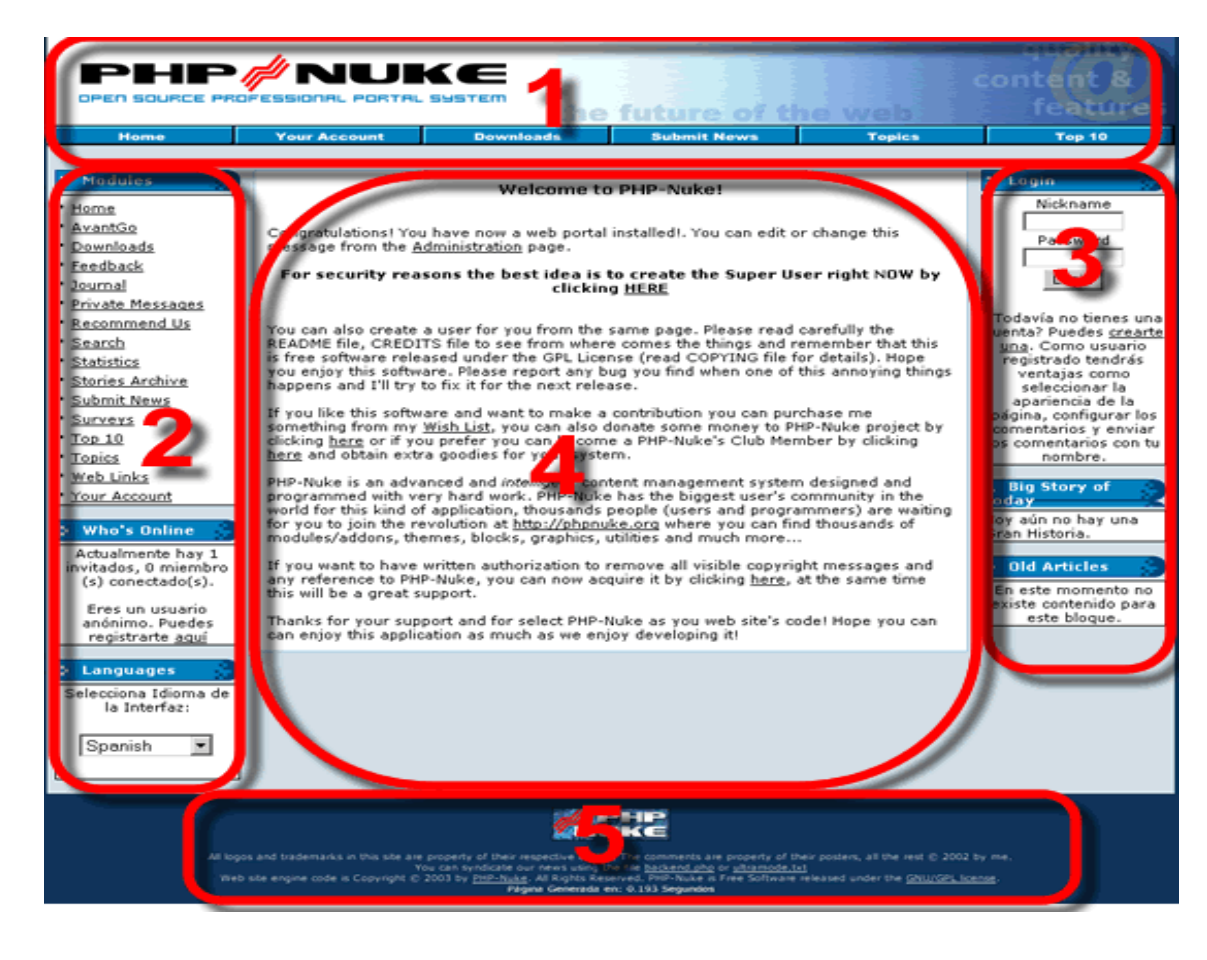

## **Partes de una página web**

- 1. Encabezado
- 2. Barra izquierda de navegación
- 3. Barra derecha de navegación
- 4. Contenido central
- 5. Pies de página.

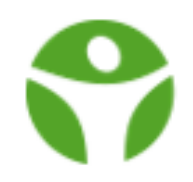

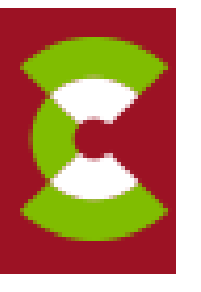

## **Servicios de promoción: sitios web promocionales**

Se define el tipo de sitio a partir de la solicitud si es de promoción o gestión, previa consulta con el representante del evento ante Cencomed y se crea el sitio del evento con el usuario y la contraseña.

En cualquiera de las opciones disponibles Cencomed crea el espacio o sitio del evento y el editor debe autenticase en el sitio web para darle los permisos de edición.

En los sitios promocionales solo se asigna un editor de contenido.

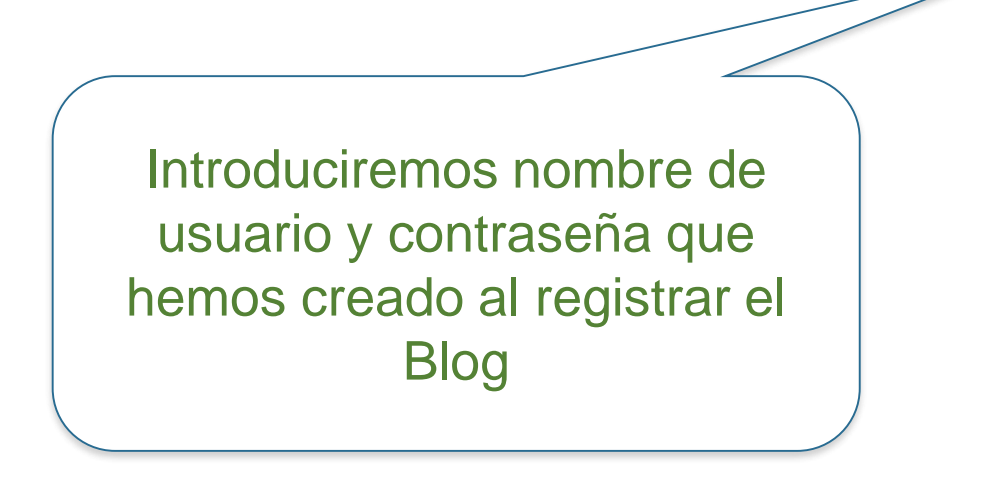

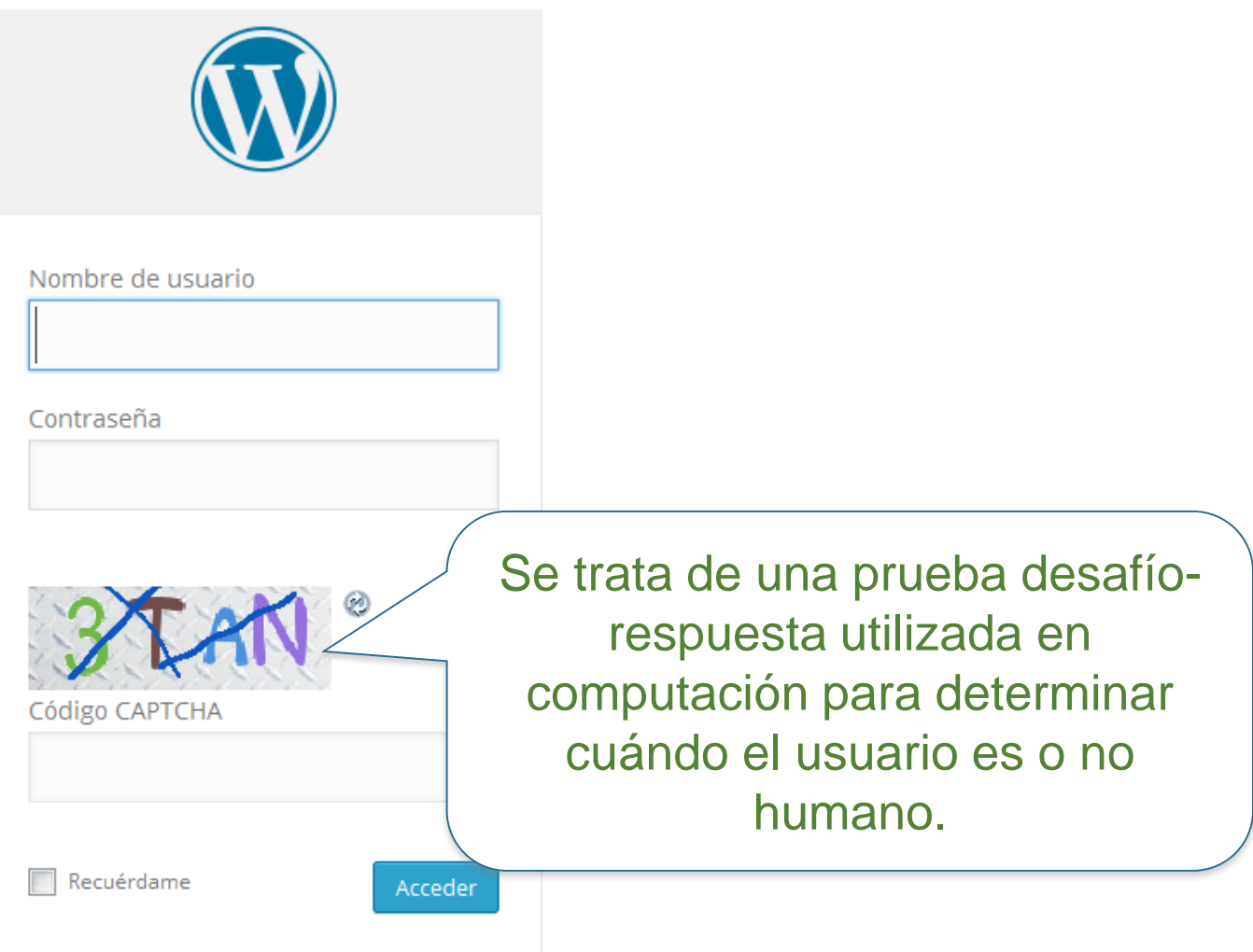

#### **Este es el Panel de Control/Escritorio sitio web promocional**

#### Es el panel donde se puede editar todo el contenido que esté o que se vaya a publicar en el blog.

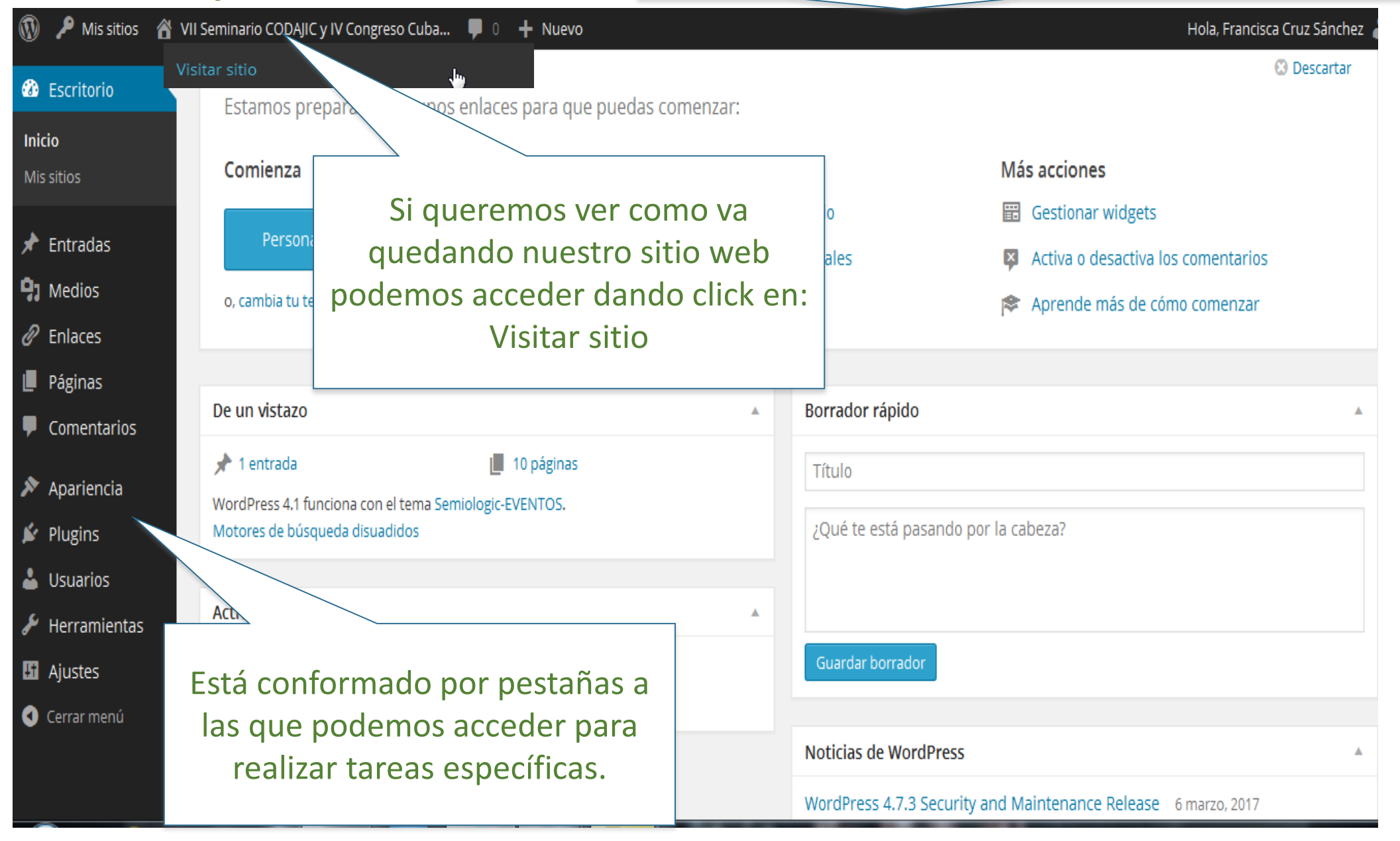

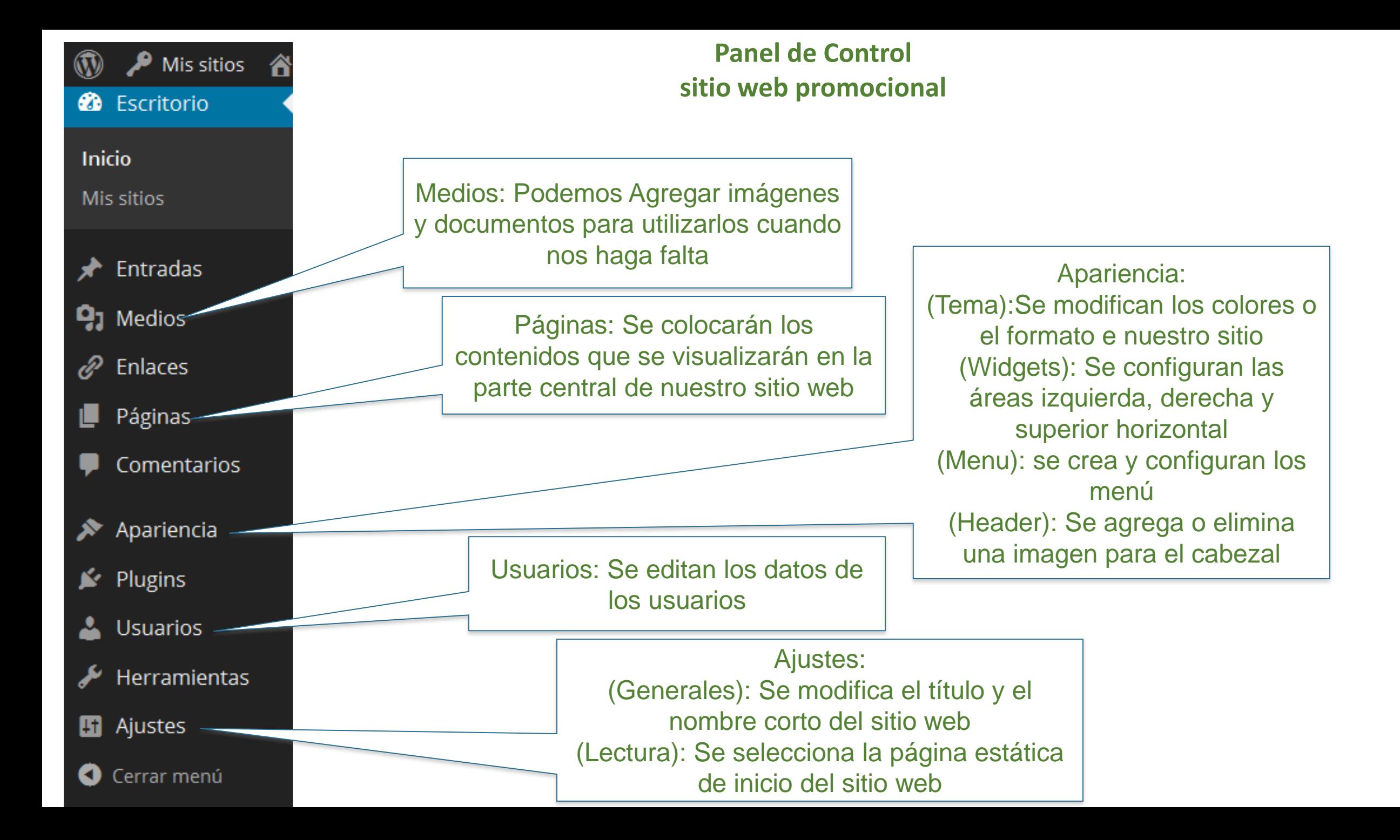

#### **Seleccionar colores y columnas para nuestro sitio web**

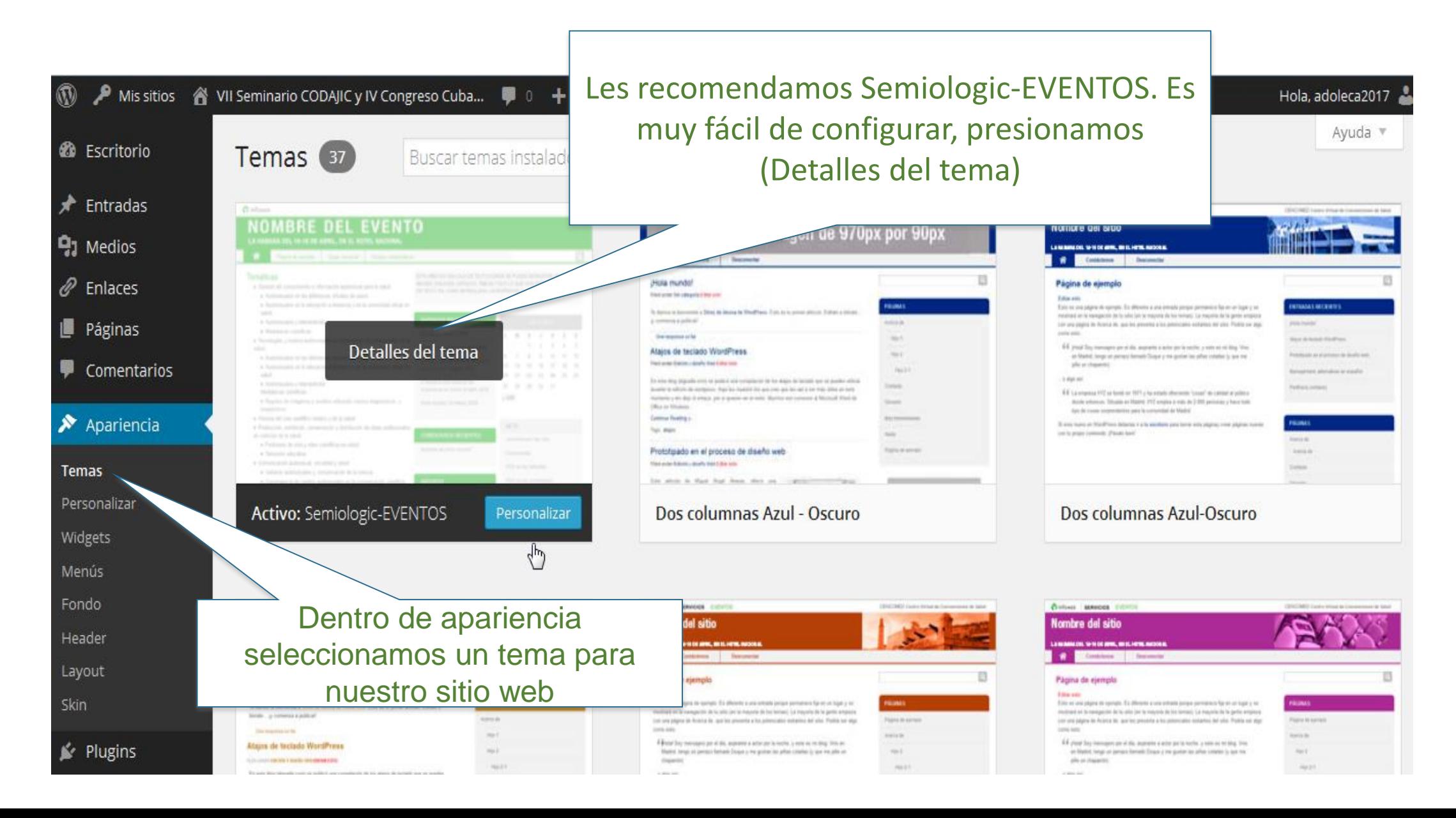

#### **Tema Semiologic - EVENTOS**

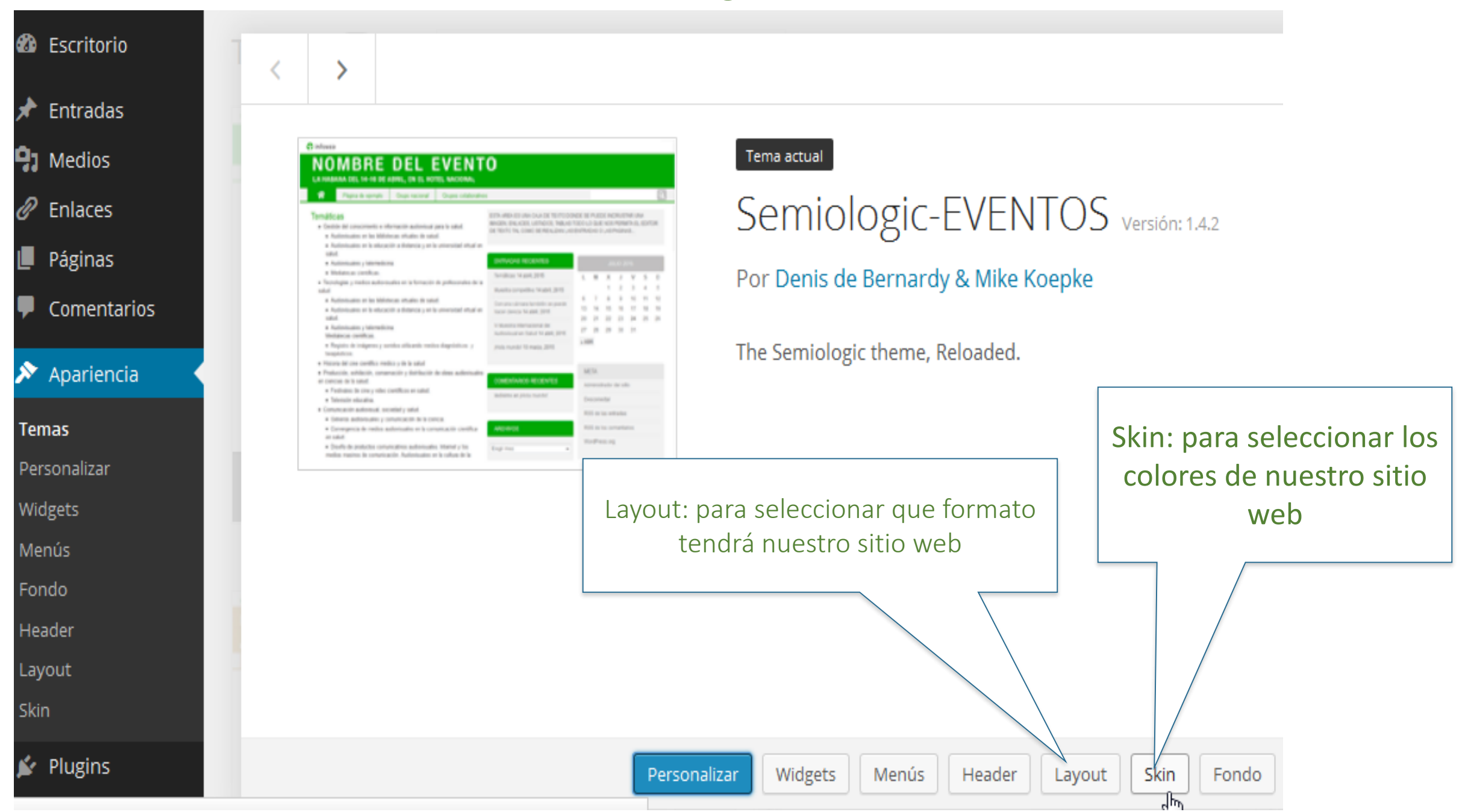

#### **Available Skins**

Click on a skin below to activate it.

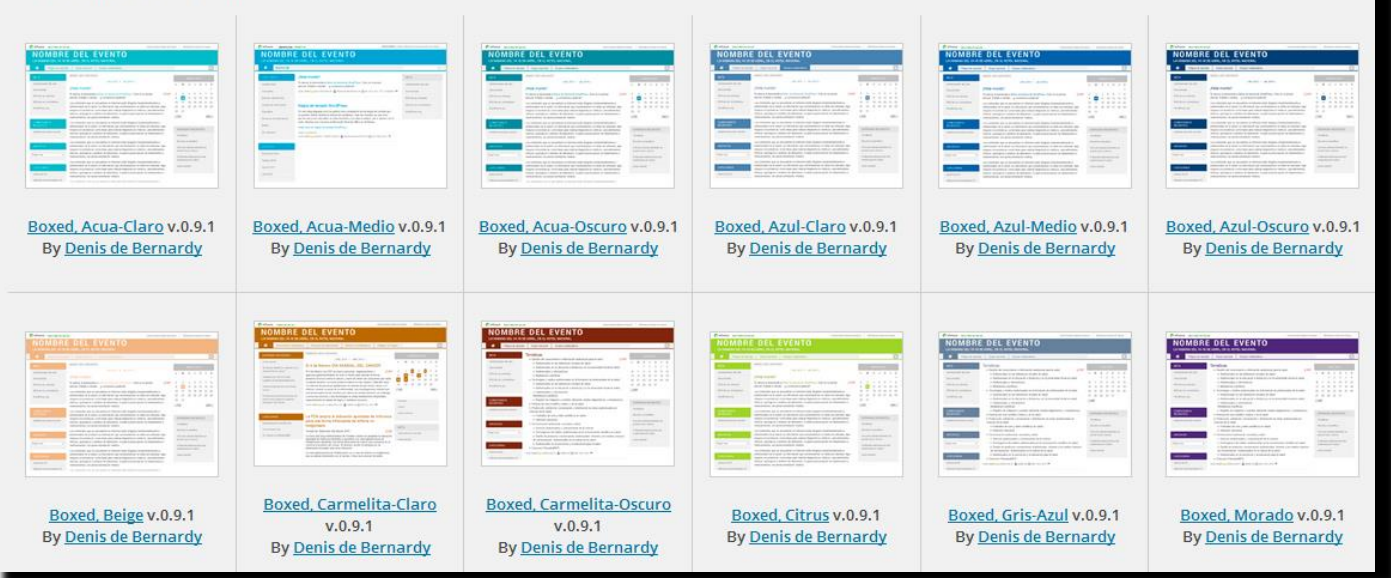

#### Ejemplos de skin. Escogeremos el color para nuestro sitio web.

Ejemplos de Layout. Podemos escoger de 2 o 3 columnas para nuestro sitio web.

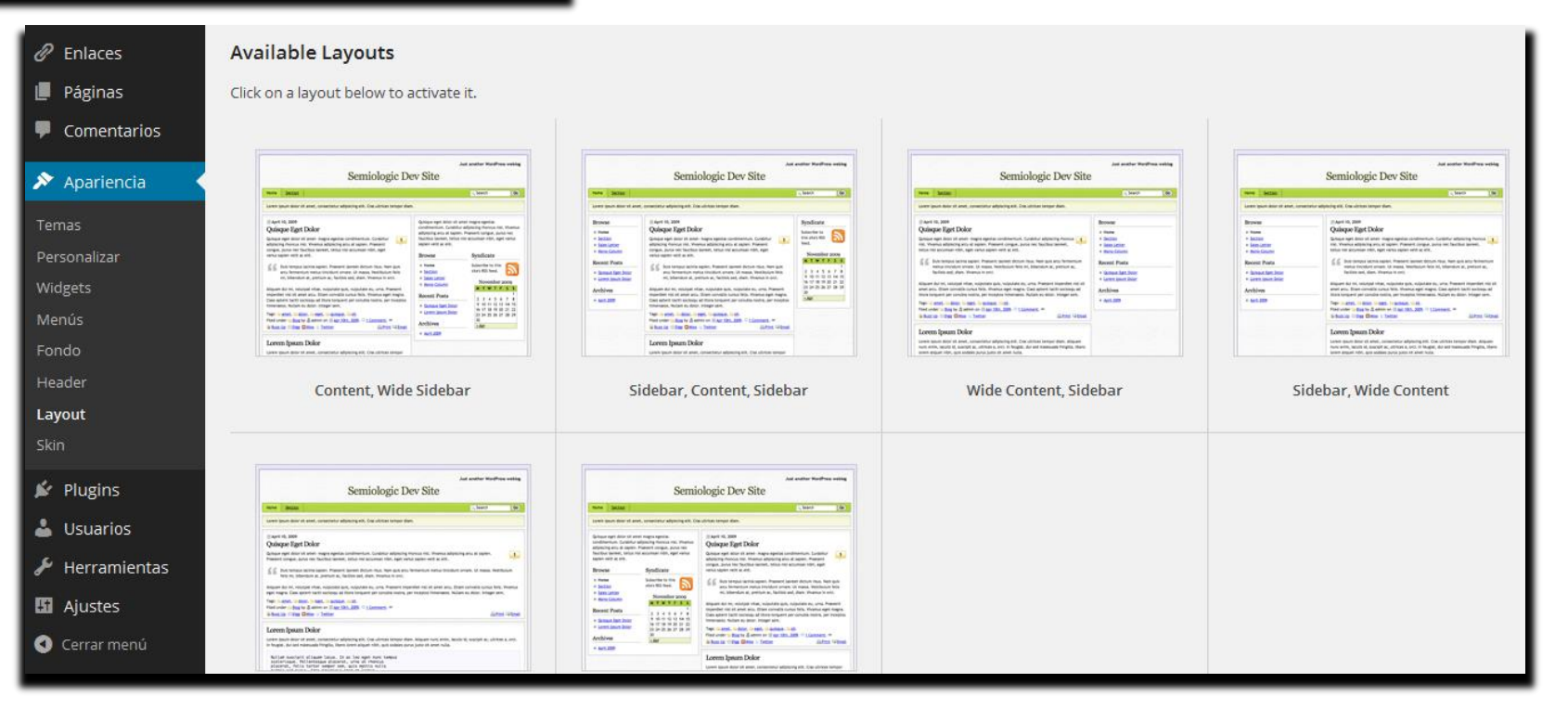

### **¿Qué es un widget y cómo añadirlo?**

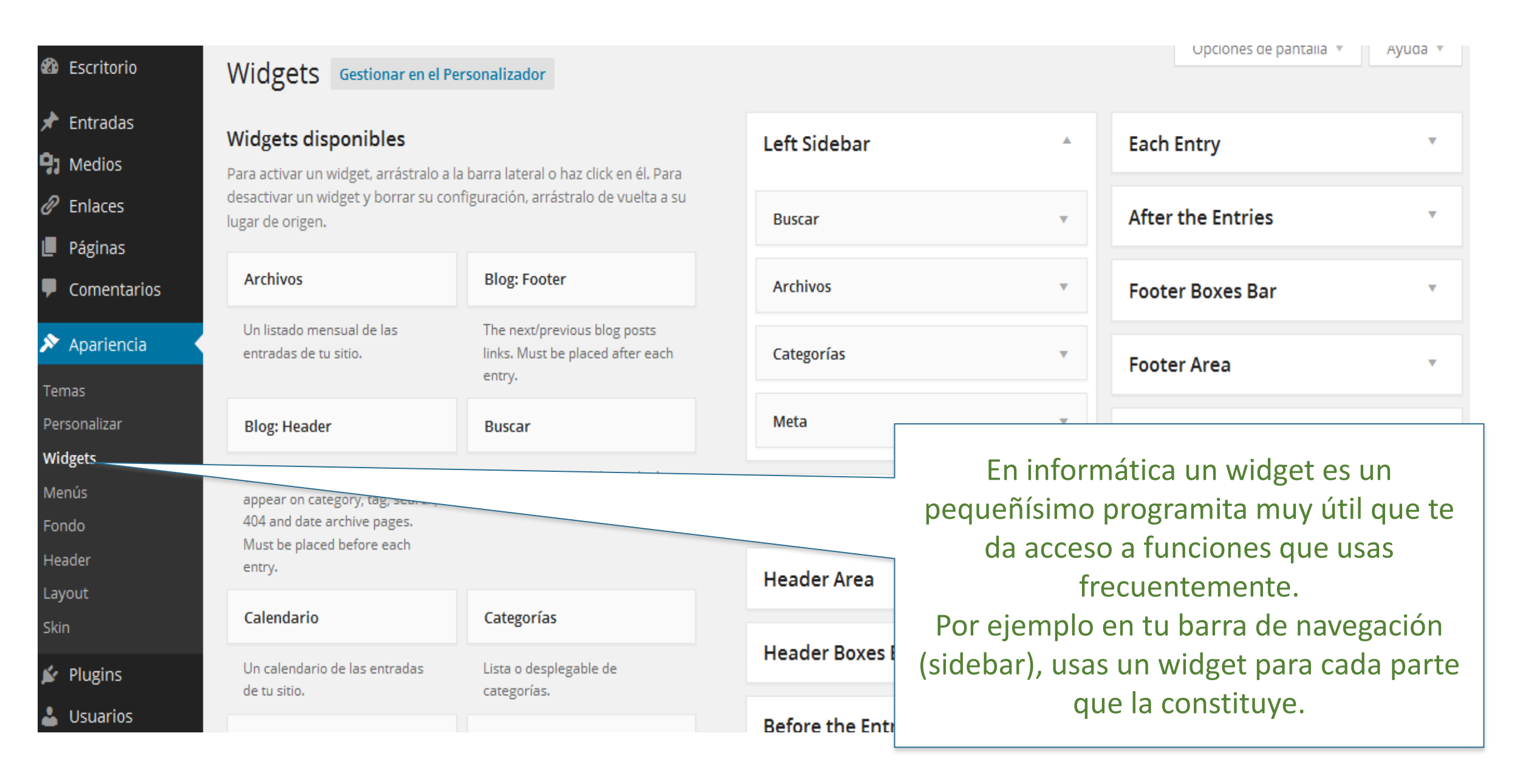

# **Widget**

La interfaz es tremendamente intuitiva. Para **insertar, eliminar o reordenar un widget** sólo tienes que arrastrarlo a la posición deseada. Esto es, para añadir uno a una de las áreas de inserción, basta con seleccionarlo en el panel central y llevarlo hasta el área pertinente.

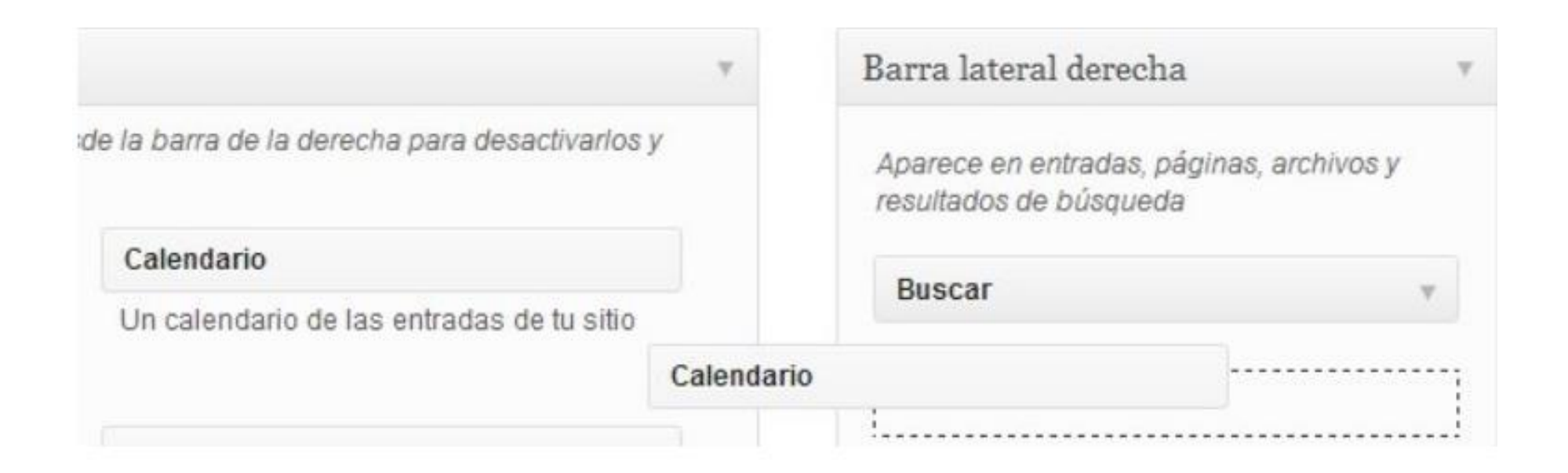

Para eliminarlo, lo único que tienes que hacer "sacarlo fuera" de su área de inserción. El reordenamiento funciona exactamente igual: ponlo donde quieras y listo.

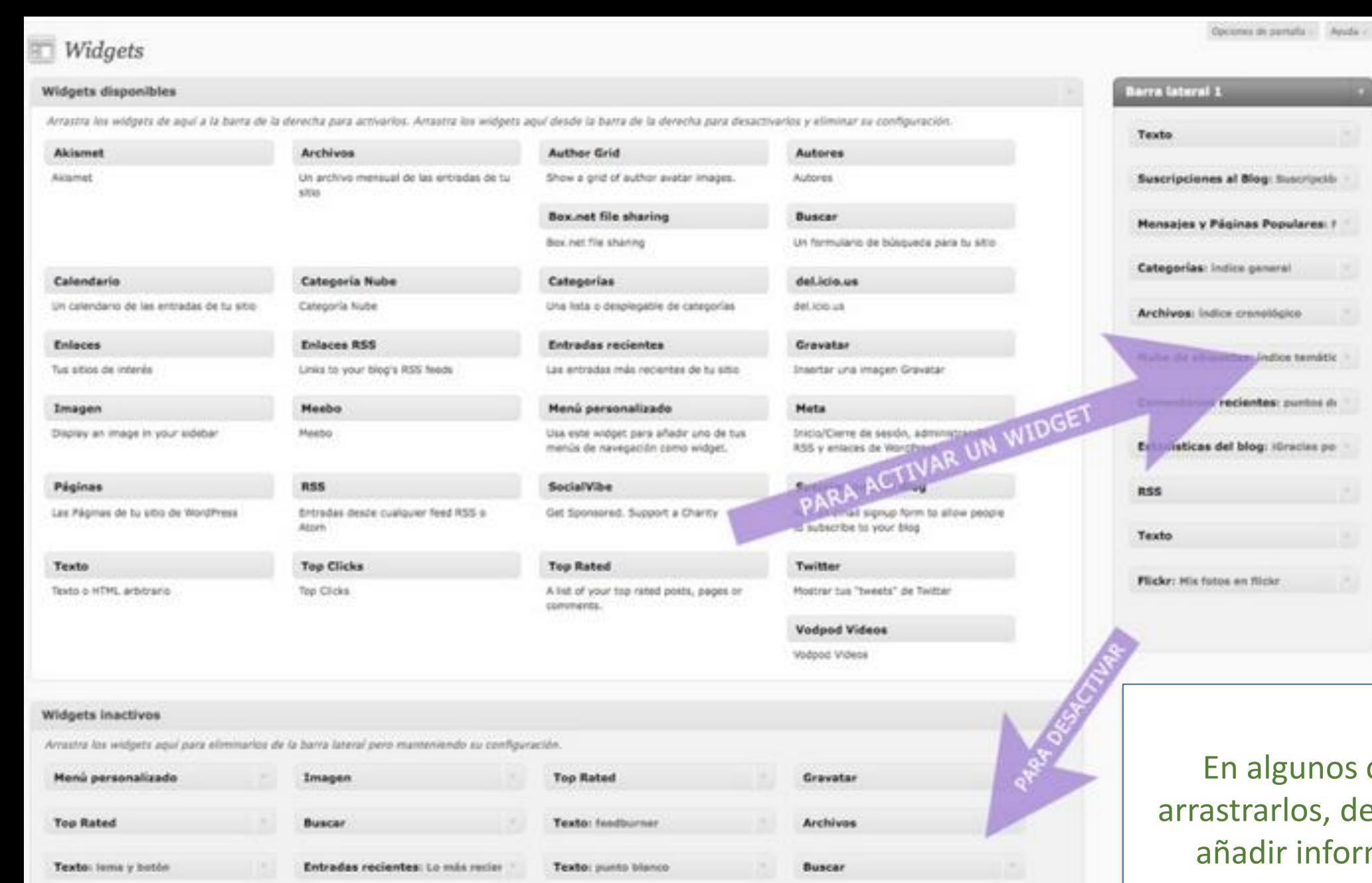

Suscripciones al Blog: (Succribels)

Imagen

Páginas: secciones

Texto: flickylver

Texte: music player

Entradas recientes: Lo más recier

### **Widget**

os casos, después de deberemos editarlos y ormación necesaria.

### **Incorporando una imagen de 970 pixel x 90 pixel a nuestro cabezal**

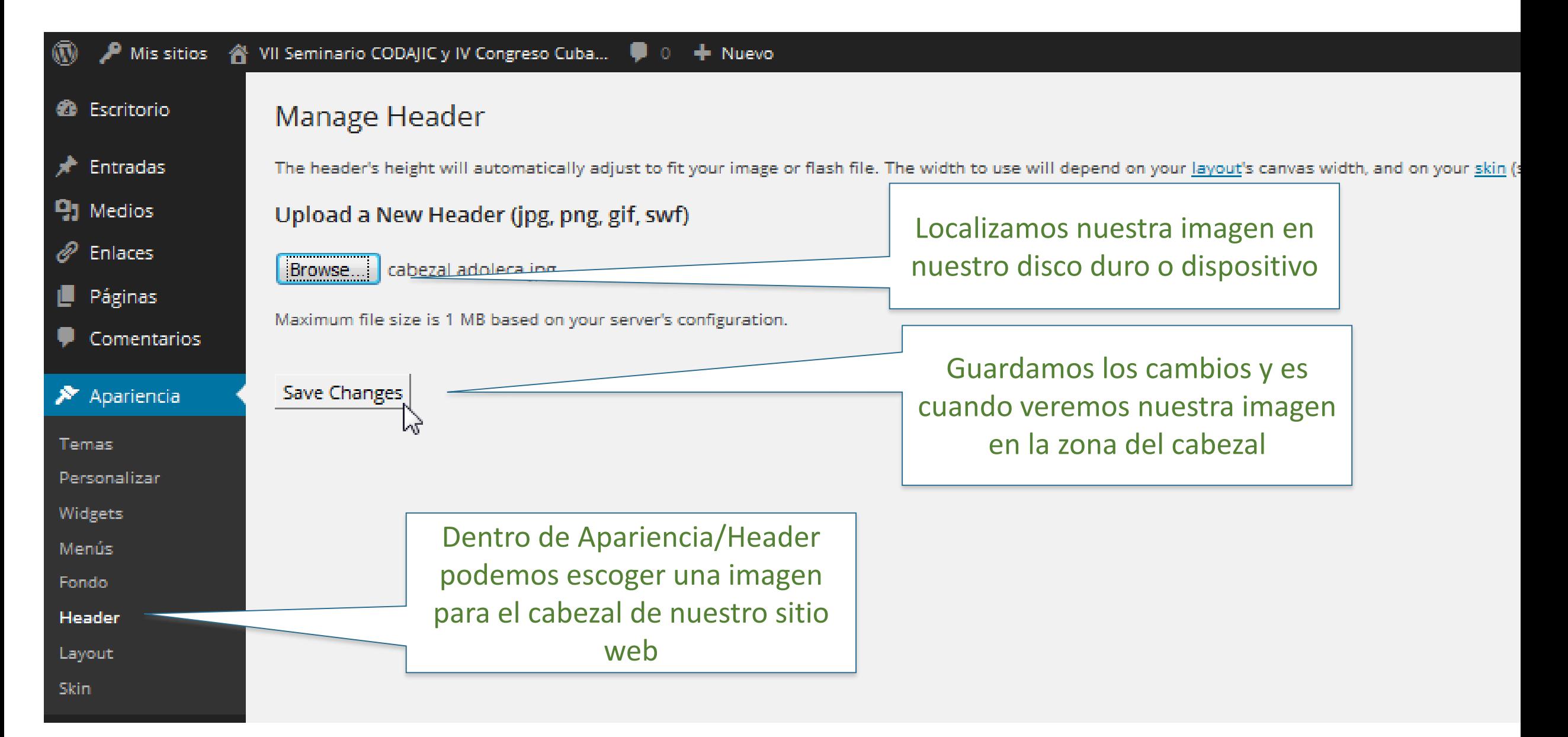

#### **Incorporando una imagen de 970 pixel x 90 pixel a nuestro cabezal**

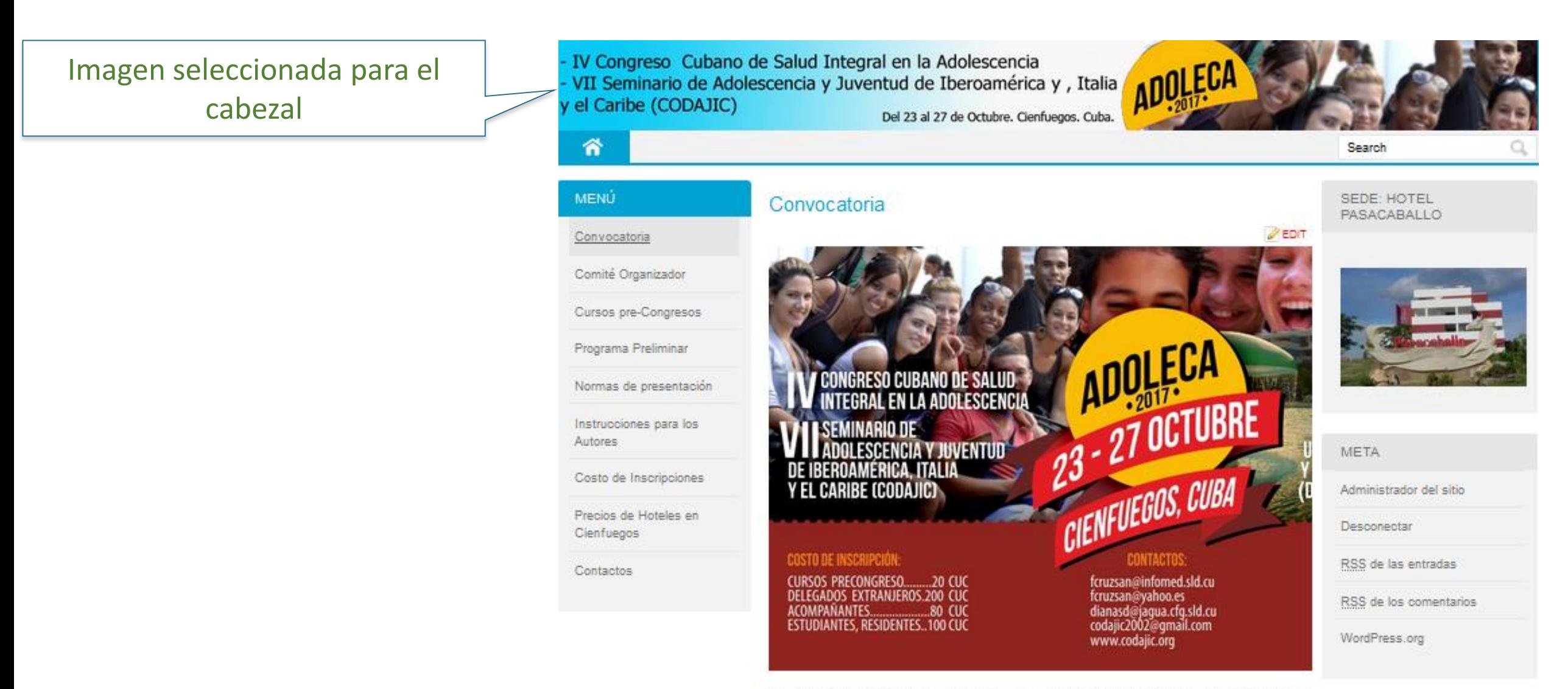

La Sección de Adolescencia de la Sociedad Cubana de Pediatría y la Confederación de Adolescencia y Juventud de Iberoamérica, Italia y el Caribe le invitan a participar en su IV Congreso y VII Seminario que se realizara del 23 -27 de octubre del 2017 en la ciudad de Cienfuegos.

### **Crear Páginas (Permiten añadir información estática al blog)**

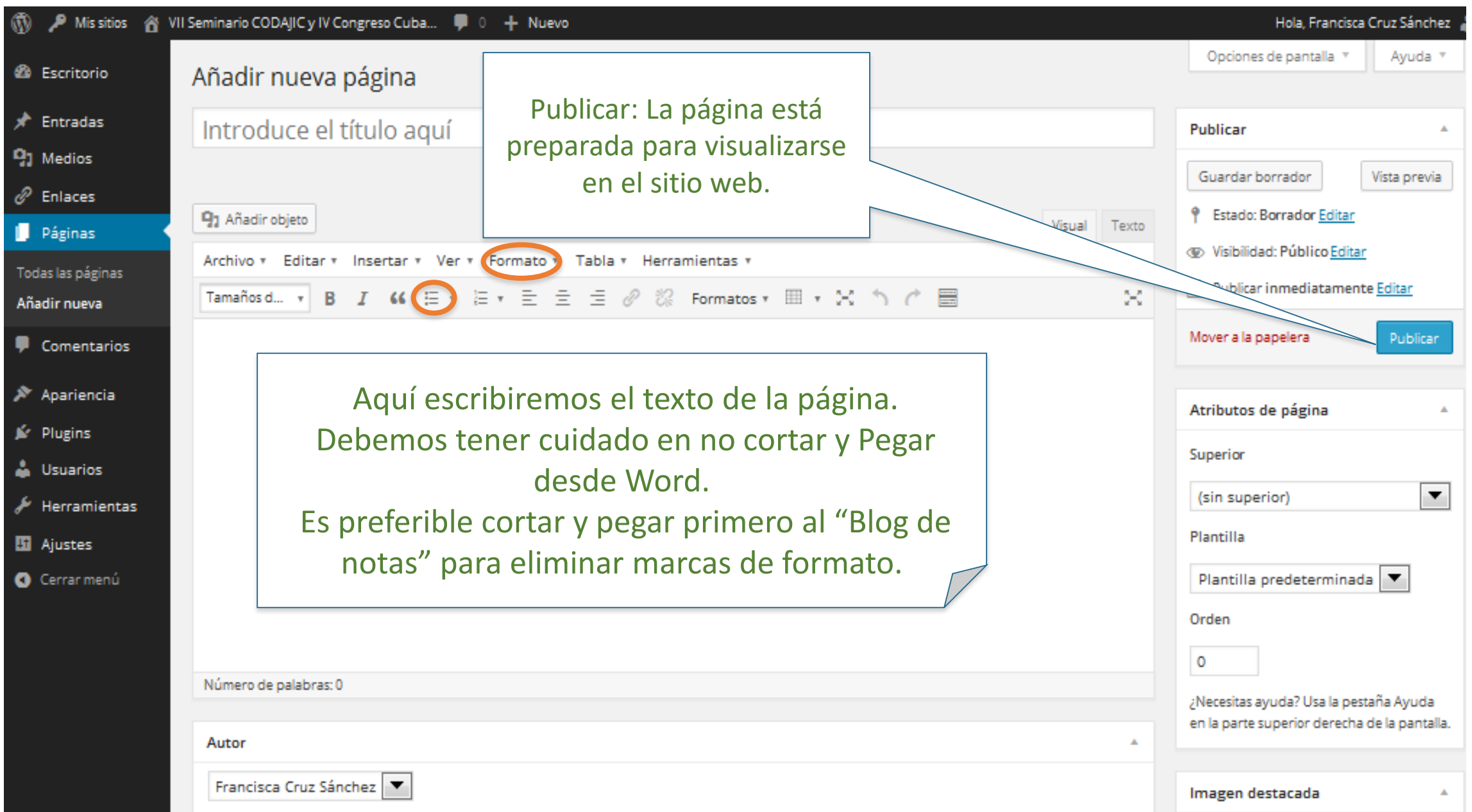

### **Añadir Imágenes a una página**

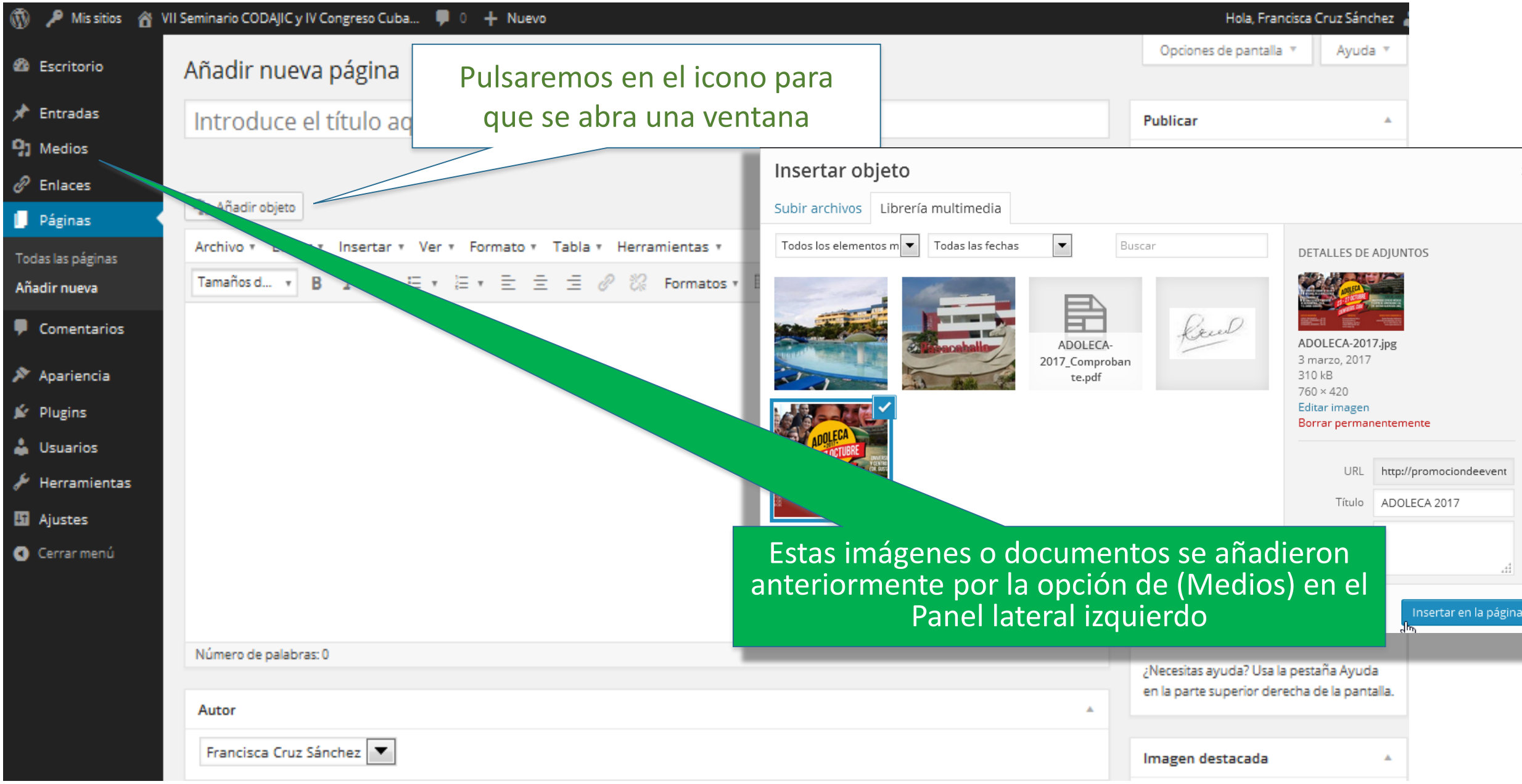

#### **Así es como se ven las páginas en el sitio web**

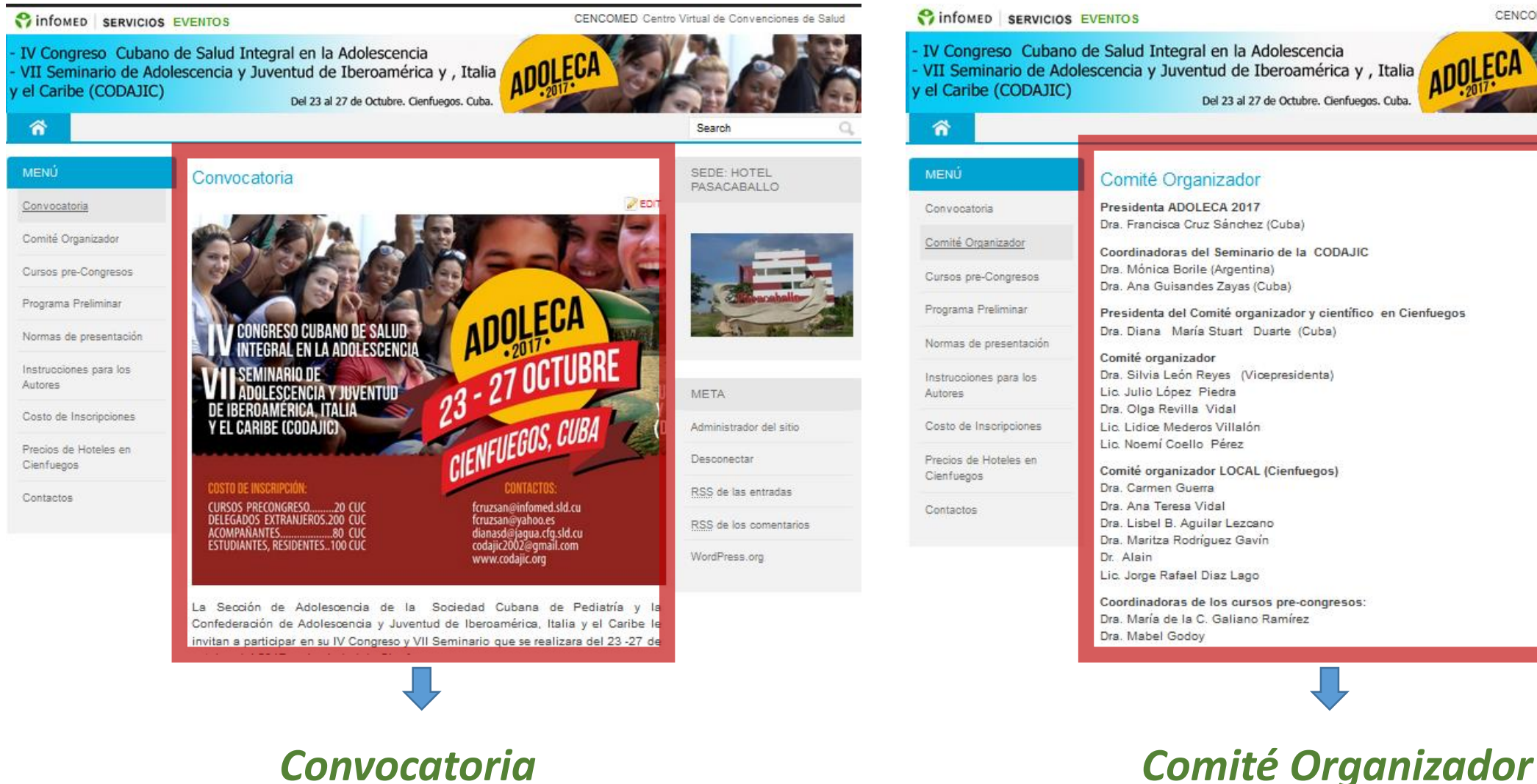

#### CENCOMED Centro Virtual de Convenciones de Salud - IV Congreso Cubano de Salud Integral en la Adolescencia VII Seminario de Adolescencia y Juventud de Iberoamérica y , Italia y el Caribe (CODAJIC) Del 23 al 27 de Octubre, Cienfuegos, Cuba Search SEDE: HOTEL Comité Organizador PASACABALLO Presidenta ADOLECA 2017 Dra. Francisca Cruz Sánchez (Cuba) Comité Organizador Coordinadoras del Seminario de la CODAJIC Dra. Mónica Borile (Argentina) Cursos pre-Congresos Dra. Ana Guisandes Zayas (Cuba) Programa Preliminar Presidenta del Comité organizador y científico en Cienfuegos Dra. Diana María Stuart Duarte (Cuba) Normas de presentación Comité organizador Dra. Silvia León Reyes (Vicepresidenta) Instrucciones para los Lic. Julio López Piedra META Dra, Olga Revilla Vidal Costo de Inscripciones Lic. Lidice Mederos Villalón Administrador del sitio Lic Noemí Coello Pérez Precios de Hoteles en Comité organizador LOCAL (Cienfuegos) Desconectar Dra, Carmen Guerra RSS de las entradas Dra. Ana Teresa Vidal Dra. Lisbel B. Aguilar Lezcano Dra. Maritza Rodríguez Gavín RSS de los comentarios Dr. Alain WordPress.org Lic. Jorge Rafael Diaz Lago Coordinadoras de los cursos pre-congresos: Dra. María de la C. Galiano Ramírez Dra. Mabel Godoy

### **¿Creando y configurando un menú?**

Los menús en WordPress te ayudan a organizar toda la información que has creado, en una forma fácil de encontrar. Cuando un lector llega por primera vez a tu pagina de inicio, descubrirá que hay mucho contenido al cual tendrá acceso, y la manera de llegar a ese contenido será por medio de menús.

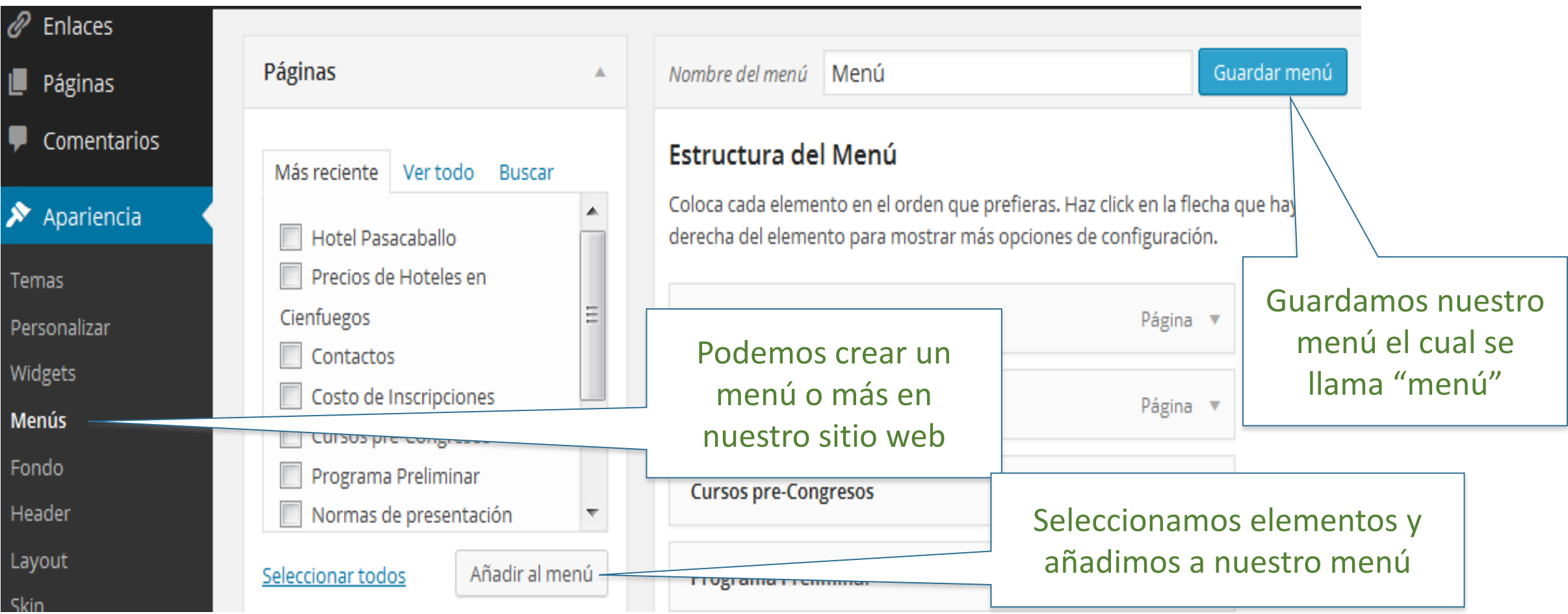

### **sitio web promocional**

#### **¿Creando y configurando un menú?**

Para que el menú se muestre en la página debe ser configurado en el widgets Header Area (Nav Menu) o en el de (Menú personalizado, ya sea del área de la izquierda o la derecha), donde vamos a seleccionar el nombre del menú que queremos visualizar.

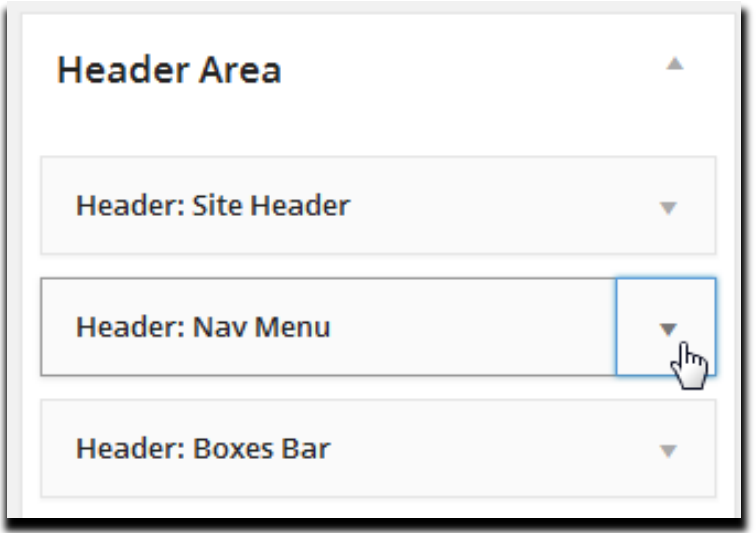

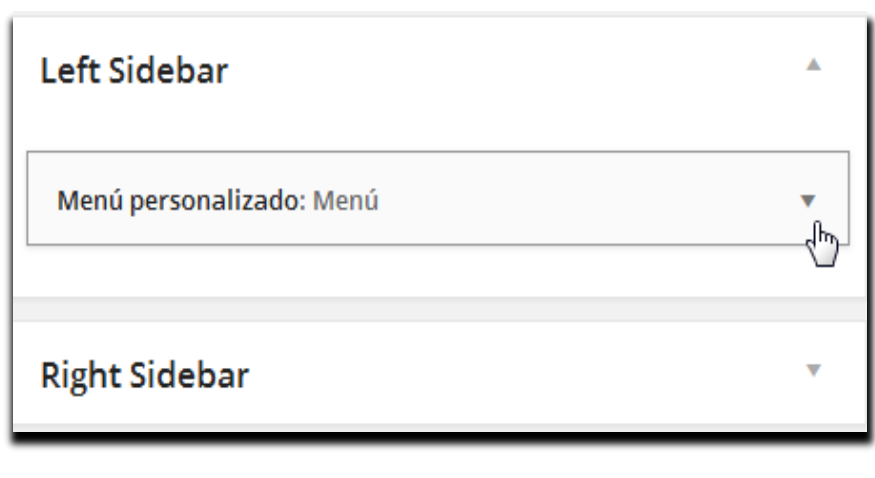

**Ejemplo de como debe hacerse para que sea visible en el sitio web:**

- **1- crear las páginas**
- **2- crear el o los menú e incorporarle las páginas u otros elementos**

**3- En el widgets Header Area, configurar Nav Menu o en (Left/Righ) Slidebar arrastrar menú personalizado y configurarlo** 

### **sitio web promocional**

#### **Ajustes de Lectura**

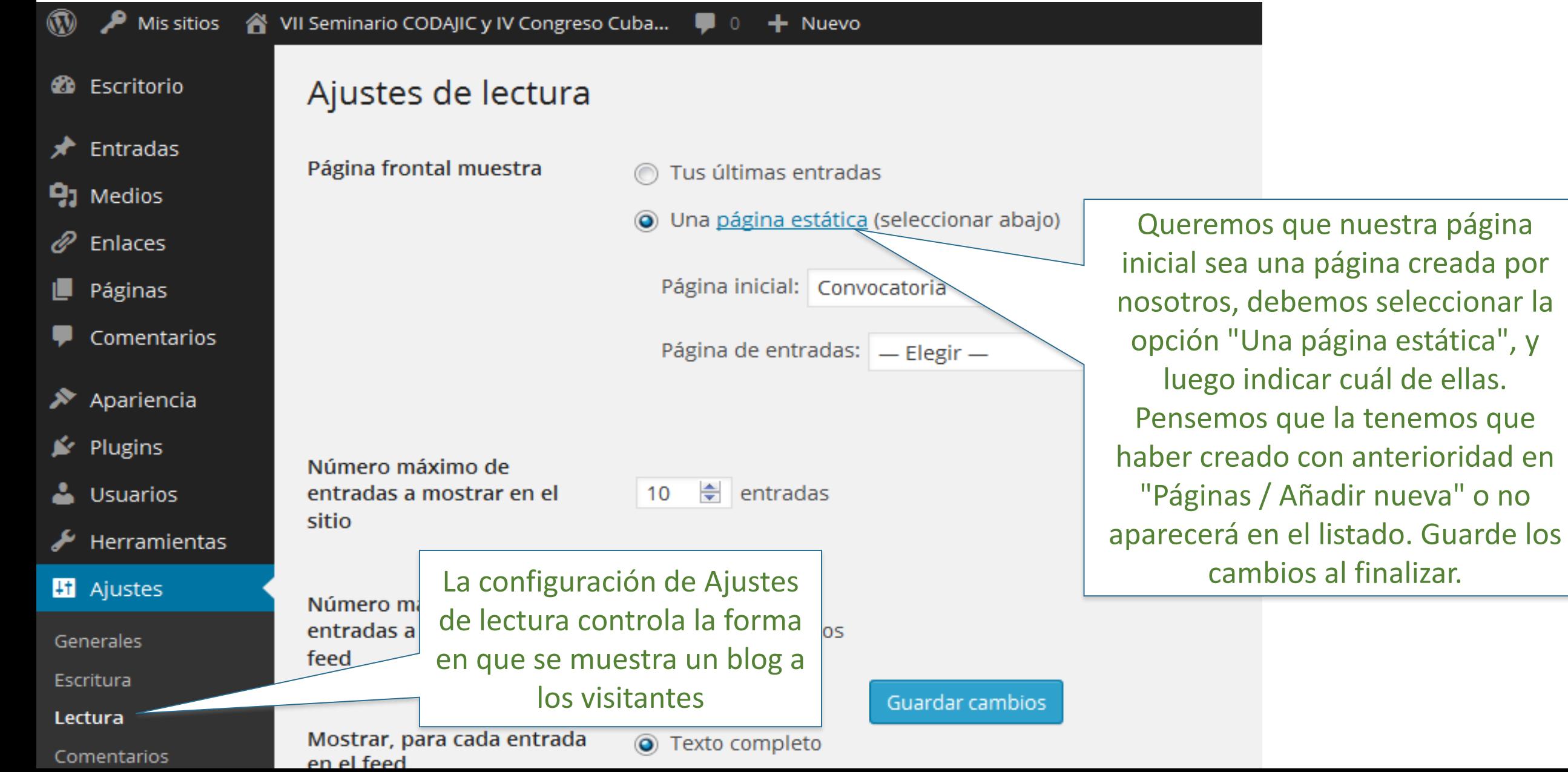

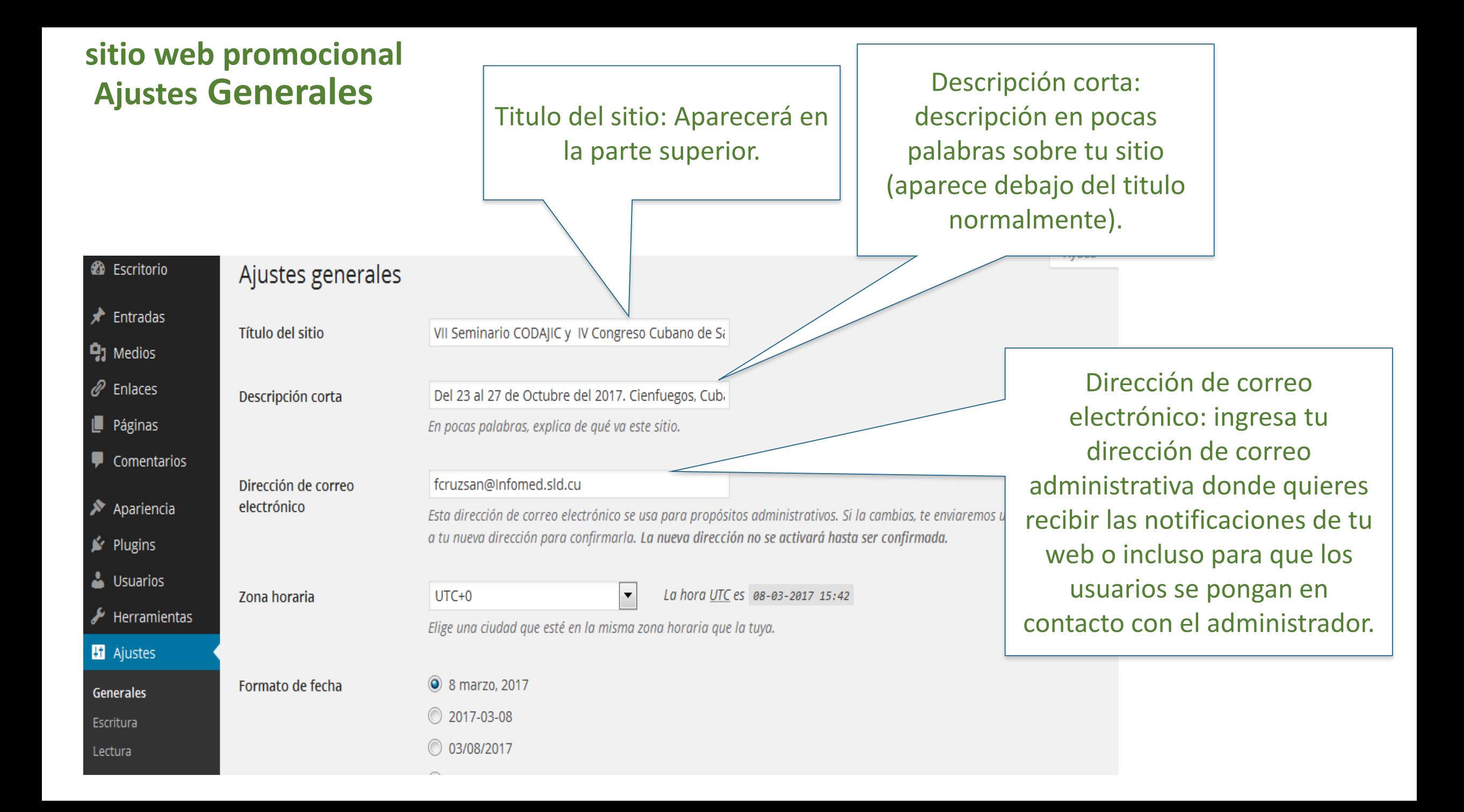

#### **Configurando en ajustes Tinymce-advanced sitio web promocional**

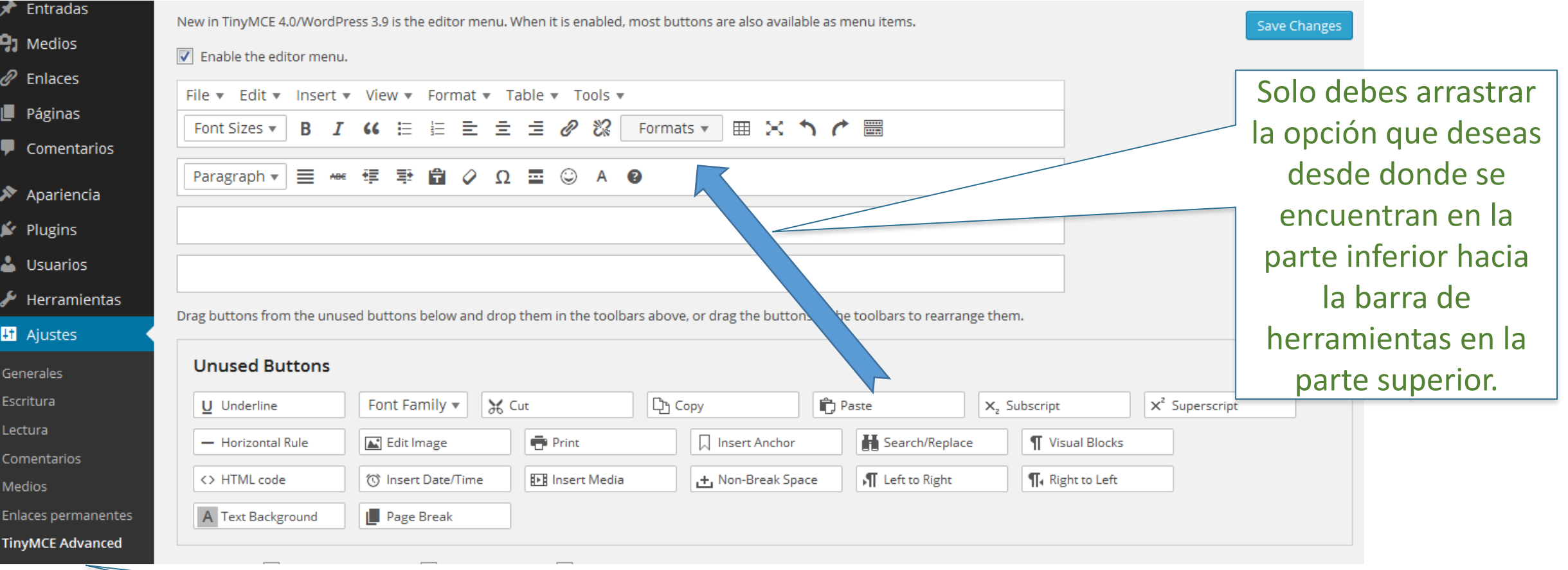

Tinymce-advanced: Puedes agregar botones a tus barras de herramientas en tus ventanas de edición de textos como por ejemplo en las páginas.

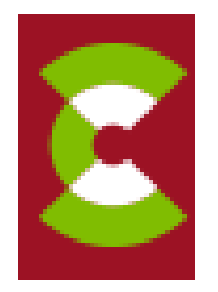

### **sitio web promocional**

Los sitios web (promoción o de gestión) que oferta Cencomed son parte importante en la promoción de un evento debido a que:

- La dinámica de la organización del evento se actualiza casi a diario y a través de ellos se mantiene actualizado al especialista interesado en participar
- Se inserta el enlace al Directorio de eventos, sliders de promoción en portal Infomed y Cencomed, redes sociales, y noticias, facilitando el acceso a la información sobre la organización del evento.
- Se actualiza en un solo espacio las actualizaciones y lo novedoso del evento.
- Los sitios web hospedados por Infomed, son monitoreados por el Grupo Cencomed lo que facilita el mantenimiento y actualización de la tecnología sin afectar a los usuarios

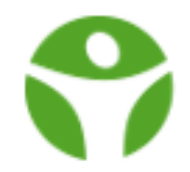

Gracias por la atención prestada y sus dudas pueden encaminarlas a: [cencomed@infomed.sld.cu](mailto:cencomed@infomed.sld.cu)